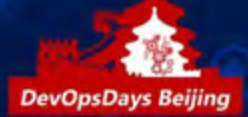

# \*DevOpsDays 2017 DevOpsDays Beijing 时间: 2017.03.18 地点: 北京朝阳区万达素菲特大酒店

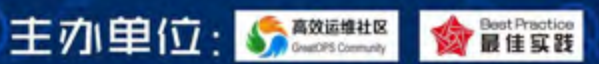

# 手机京东: 持续集成中的自动化实践

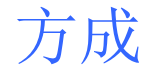

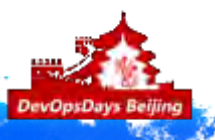

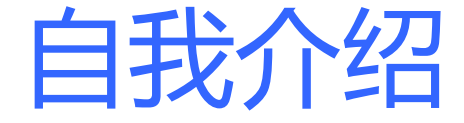

移动端测试开发: [fangcheng@jd.com](mailto:fangcheng@jd.com)

简单介绍: 9年的开发,测试经验,专注于测试的各个方面

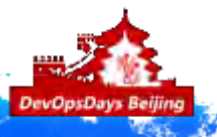

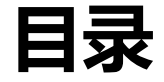

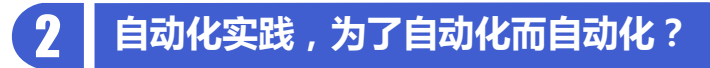

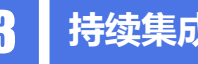

3 持续集成实践, 仅仅为了效率? No

4 CI到CD, 突破科技, 启迪未来

 $\begin{array}{|c|c|c|}\n\hline\n\textbf{5} & \textbf{QA}\n\end{array}$ 

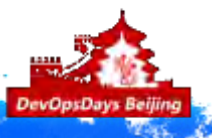

### 面临的问题

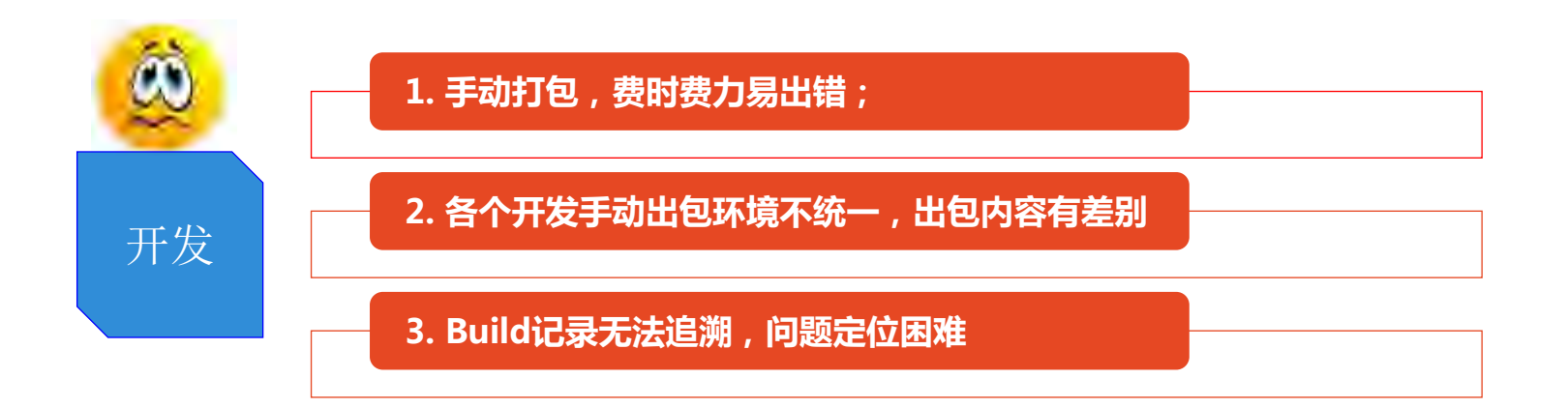

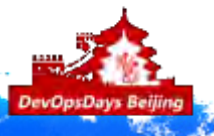

DevOpsDays 2017 · 北京站

### 面临的问题

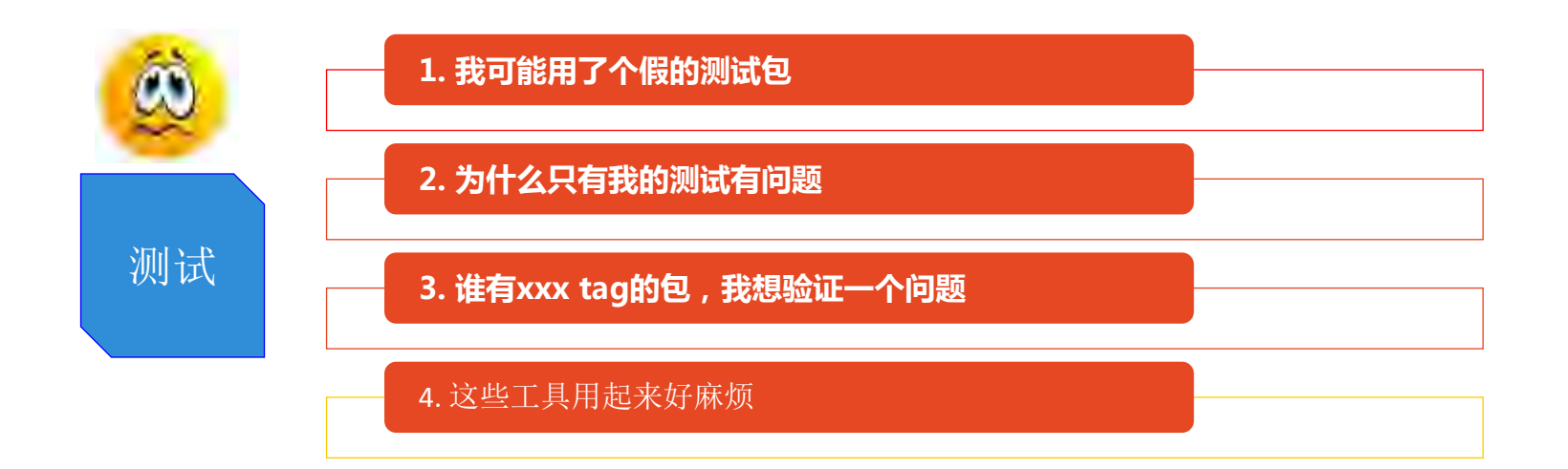

### 面临的问题

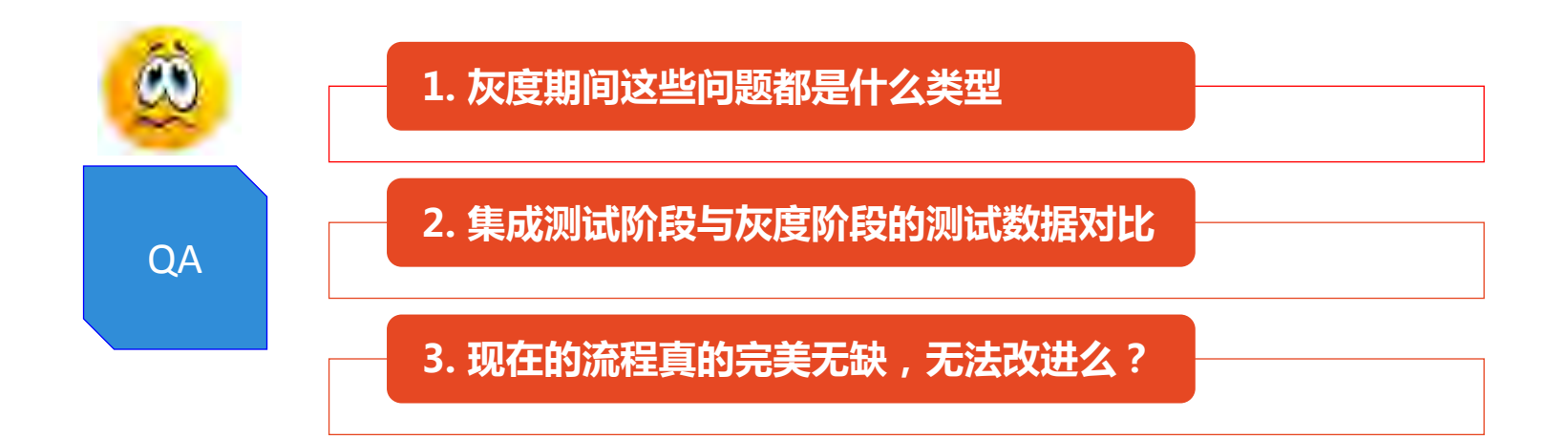

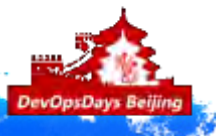

## 为什么做持续集成,总结一下

### 提升开发效率节省人力资源

### 统一了测试入口标准并规范化

降低工具上手难度

### 增加测试维度覆盖

### 使测试介入开发流程阶段

### 提前降低BUG修复成本

自动化部署,流程更透明

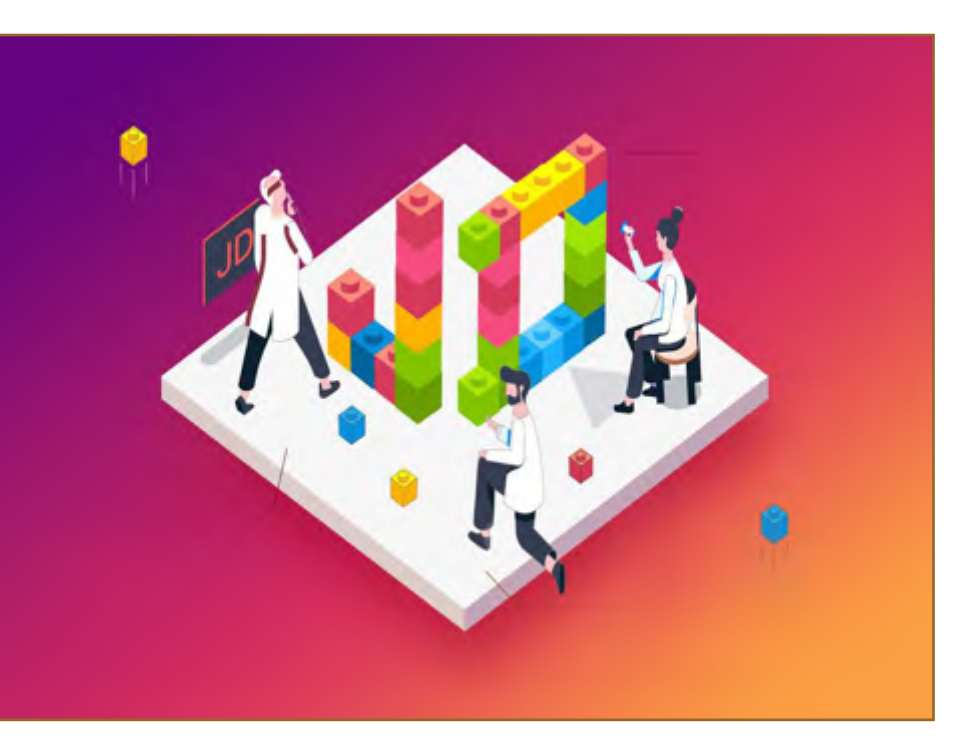

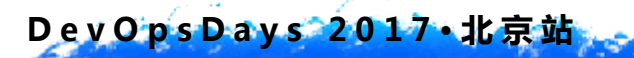

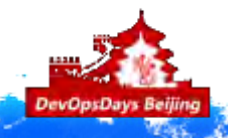

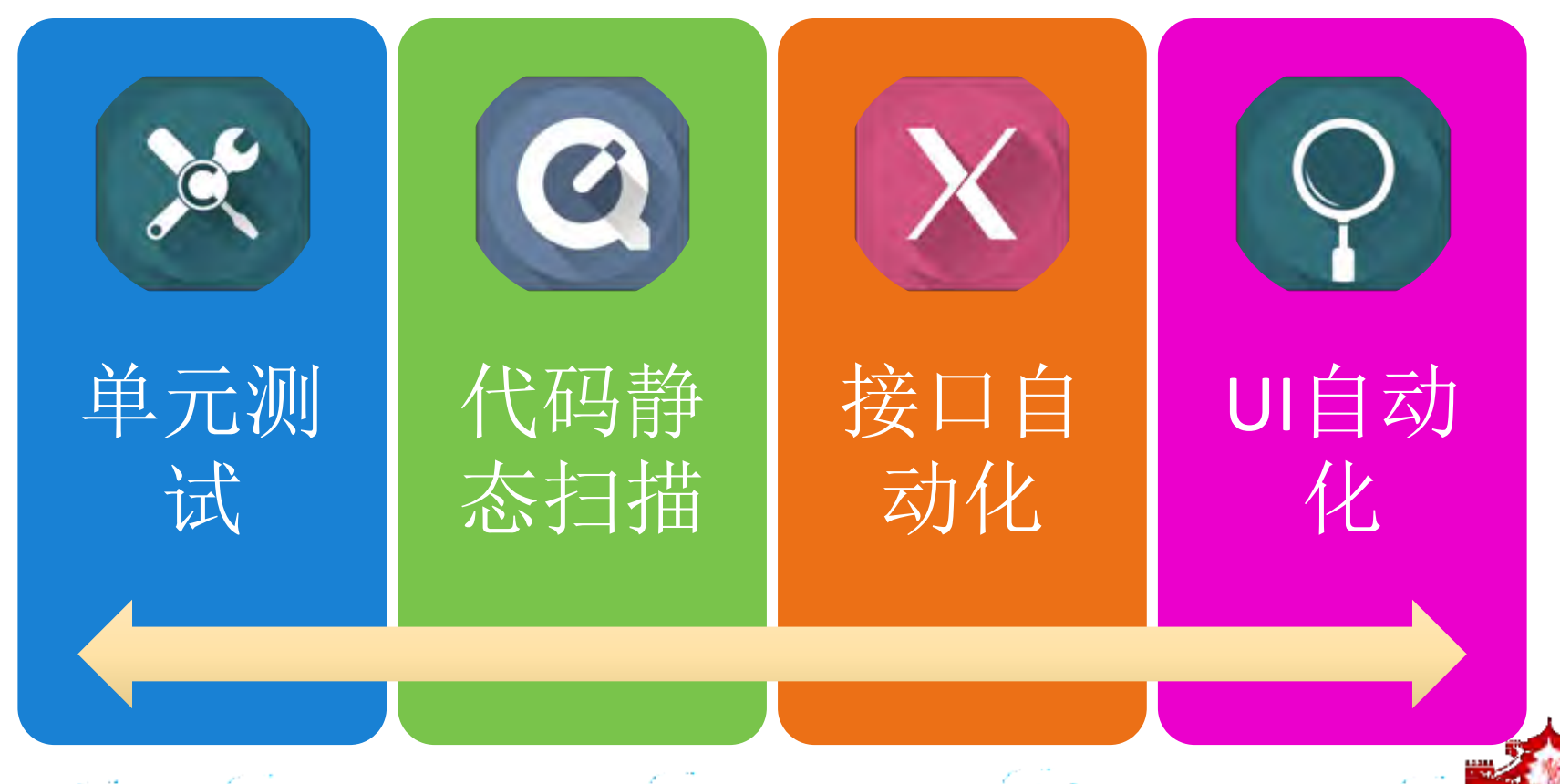

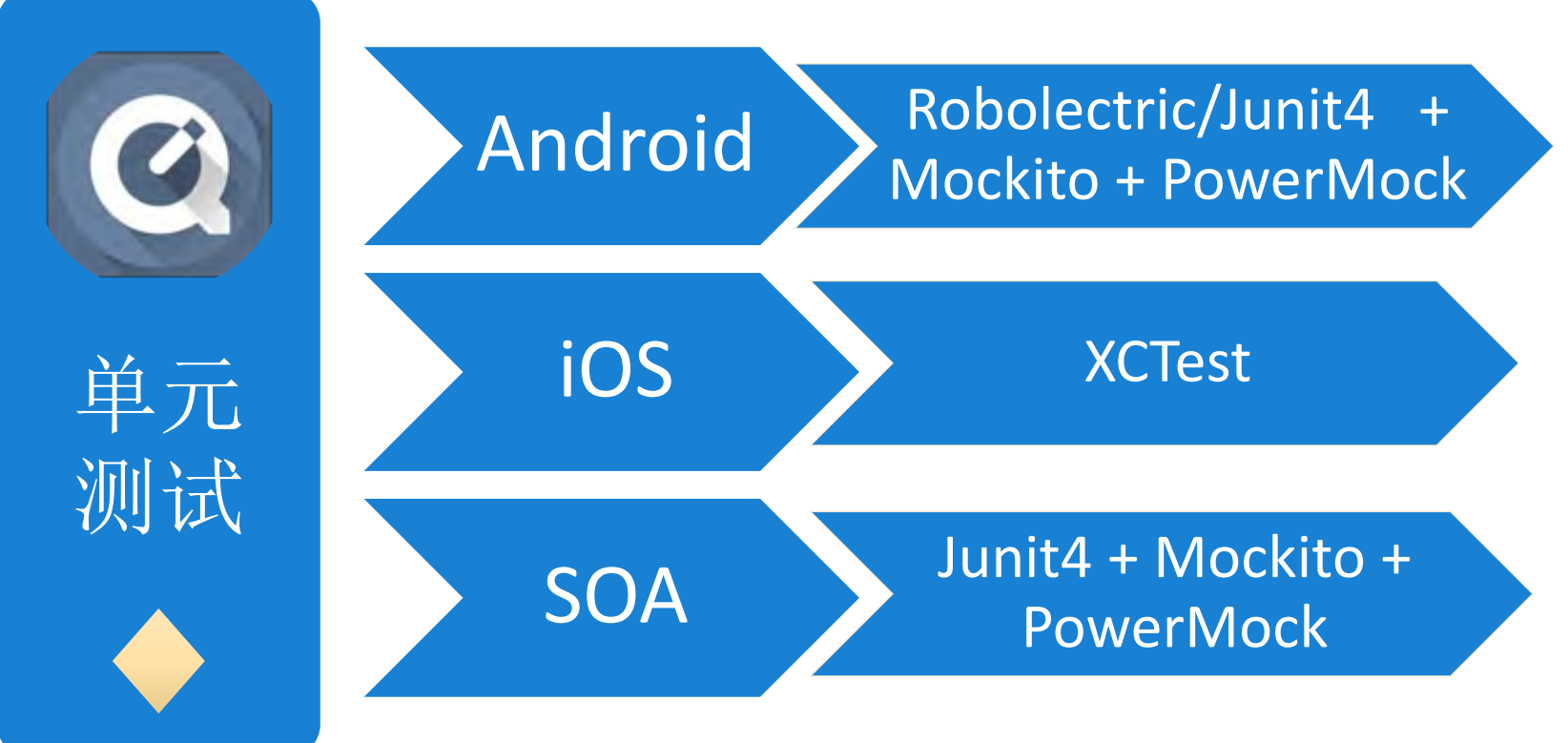

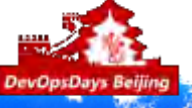

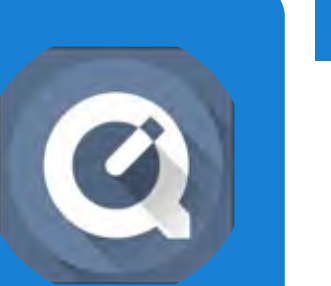

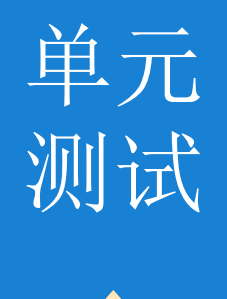

### Android 单元测试案例:

### Junit4 + Mockito + PowerMock

- 1. 痛点:JVM上运行纯JUnit单元测试时没有 android context, 里面只定义了一些接口,所有方法的实现都 是 throw new runtimeException("stub"), 因此需 要使用Android提供的Instrumentation系统,将单元 测试代码运行到模拟器或真机上, 执行效率有所折扣
- 2. 为什么使用PowerMock: Mockito是通过创建proxy的方 式来实现mock, 因此对于static,final,private方法 都是不能mock的,而PowerMock是通过使用CGLib来操 纵字节码的方式实现mock, 所以可以弥补Mockito的不 足

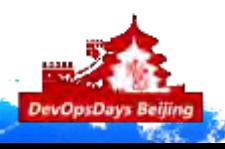

#### Demo Script

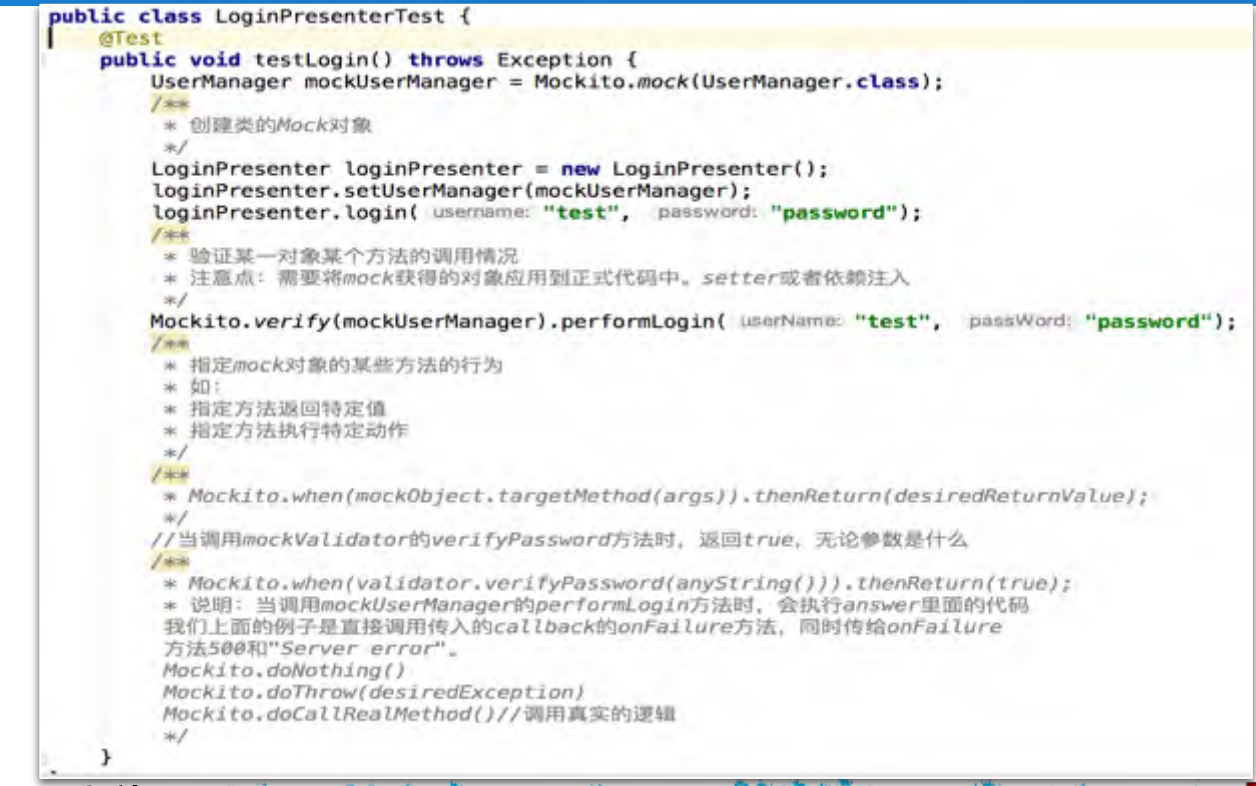

**DevOpsDays** 

Dev Ops Days 2017 · 北京站

单元

测试

### iOS 单元测试:

XCTest:

- 1. XCode自带单测工具, 在XCode5时引入, XCode6时增加 了对性能测试,异步测试的支持
- 2. 每个配置的Unit Test Class均是继承于XCTestCase 最重要的三个方法:

~~~~~~~~~~~~~~~~~~~~~~~~ (void)setUp:准备测试环境; (void)tearDown:脚本结束后执行, 清理测试影响; measureBlock: 性能测试方法,用来计算测试block中方法 执行时间,通过与期望性能值对比可以判断是否能够通过 性能测试

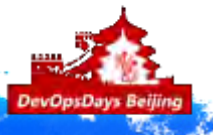

DevOpsDays 2017 · 北京站

单元

测试

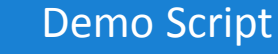

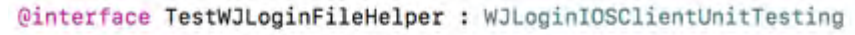

**Rend** 

 $\mathbf{r}$ 

y.

@implementation TestWJLoginFileHelper

 $-($ NSString \*)path

return [[NSSearchPathForDirectoriesInDomains(NSDocumentDirectory, NSUserDomainMask, YES) firstObject] stringByAppendingPathComponent:@"JDLoginInfo.plist"];

#### $/*$ 创建文件测试

 $*1$ -(void)testCreateFile

### NSError \*error;

[[NSFileManager defaultManager] removeItemAtPath:[self path] error:&error]; if (![[NSFileManager defaultManager] fileExistsAtPath:[self path]]) { bool create = [WJLoginFileHelper createLoginFile]; XCTAssertTrue(create,@"createLoginFile error"); bool exist = [WJLoginFileHelper isLoginFileExisted]; XCTAssertTrue(exist,@"isLoginFileExisted error");

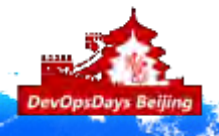

DevOpsDays 2017 · 北京站

单元

测试

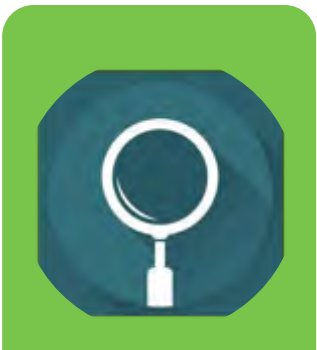

代码静

态扫描

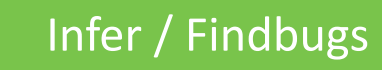

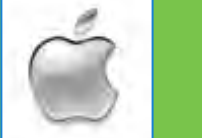

Infer / Findbugs  $\begin{matrix} 1 & 1 \\ 1 & 1 \end{matrix}$  Infer / Xcode Analyze

### Infer

Facebook开源的一款代码静态分析工具 Java/Objective-C中均捕捉的BUG类型如下:

- 1. 资源泄露问题(Resource Leak)
- 2. 空指针/引用问题(Null Dereference)

Objective-C中捕捉的BUG类型如下:

- 1. 内存泄露问题(Memory Leak)
- 2. 内存死锁问题(Retain cycle)
- 3. 参数非空检查(Parameter Not Null Checked)
- 4. 本地变量非空检查(Ivar Not Null Checked)

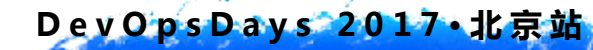

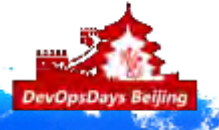

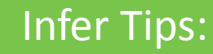

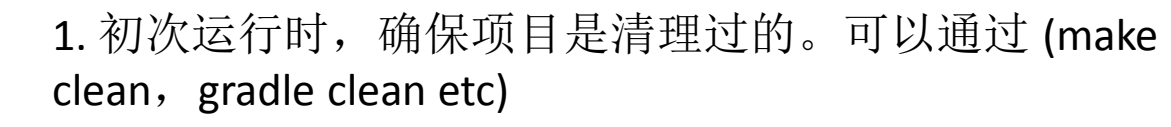

2. 两次运行之间, 需清理项目, 否则--incremental选项会因 为增量编译而无结果输出,如使用的是非增量编译方式, 则无需如此, 比如: infer -- javac Hello.java, 编译 Java 文件。

3. 成功运行之后, 在同一目录下, 你可以通过 inferTraceBugs命令浏览更加详细的报告

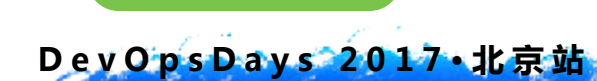

代码静

态扫描

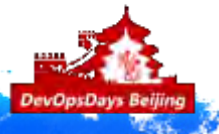

### Infer Report:

#### Found 228 issues

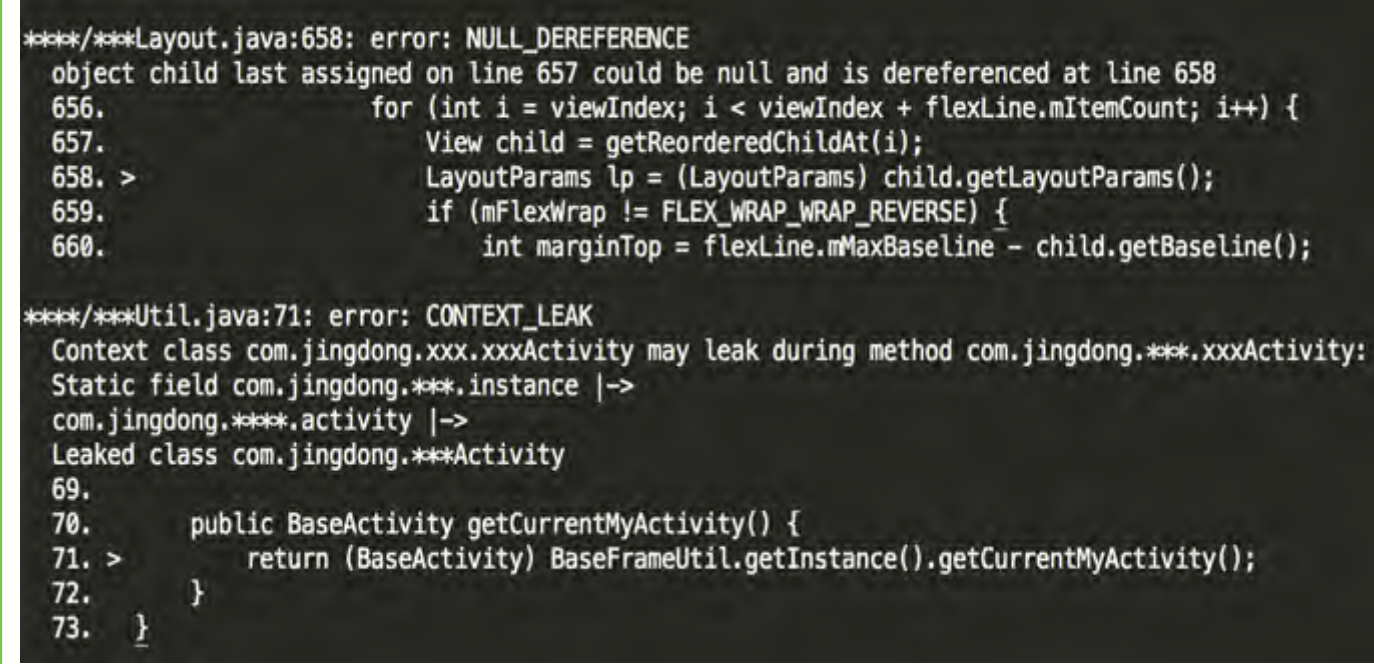

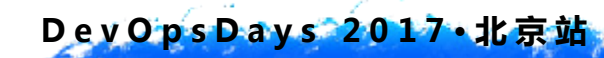

代码静

态扫描

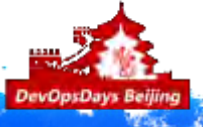

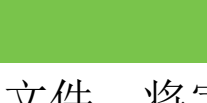

### 检查class文件,将字节码与自带或用户自定义的bug pattern进 行对比以发现可能的问题, problem example below:

FindBugs

#### UR UNINIT READ CALLED FROM SUPER CONSTRUCTOR

This method is invoked in the constructor of of the superclass. At this point, the fields of the class have not yet initialized.<br>To make this more concrete, consider the following classes:

```
abstract class A {
 int hashCode;
 abstract Object getValue();
 A() {
   hashCode = getValue() \cdot hashCode()class B extends A {
 Object value;
 B(Object v) {
   this.value = v;
 Object getValue() {
   return value;
```
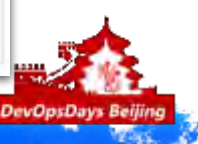

DevOpsDays 2017 · 北京站

代码静

态扫描

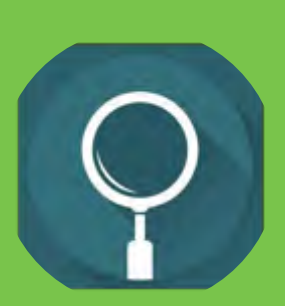

### 代码静 态扫描

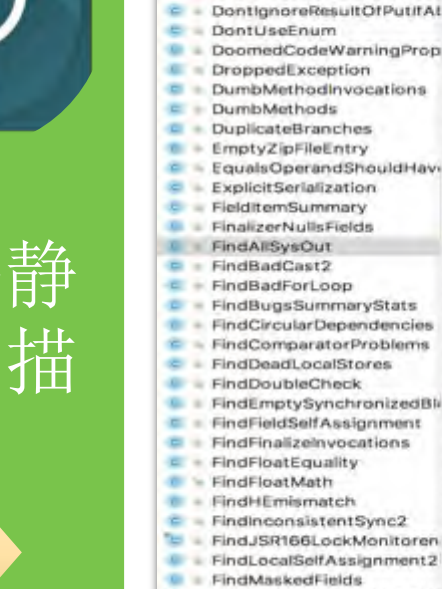

-m

### 自定义扫描规则:

package edu.und.cs.findbugs.detect; import edu.umd.cs.findbugs.BugInstance: import edu.umd.cs.findbugs.BugReporter; import edu.umd.cs.findbugs.bcel.OpcodeStackDetector: import org.apache.bcel.classfile.Code:

\* Created by Iangchang on 2817/3/0.

public class FindAllSvsDut extends OpcodeStackDetector { protected BugReporter bugReporter:

public FindAllSysDuf(BugReporter bugReporter){ this.bugReporter = bugReporter:

4. 在和汉进入字节局方法四世频调用,在解决范人新内线的共振情变标出位 - diplorible code

 $\sim$ **SOVIET LOB** public void visit(Code code){

super.visit(code);

 $\sim$ **SOURFFIDE** 

 $23$ 26

 $-100$ 

 $-11$ 

**KY** 

 $38.6$ 

 $34$ 

93

 $-0.41$ 

 $1.8$ 

工作 Y.A

ūн

**FG** 

 $28$ 

26

 $22$ 

 $24$ 

33 ml

- FindComparatorProblems  $\overline{a}$ **With**
- FindDeadLocalStores
- FindDoubleCheck

 $C = CrossSteScripting$ 

C DeadLocalStoreProperty

DoinsideDoPrivileged

DefaultEncodingDetector

DontCatchillegalMonitorSt.

- FindEmptySynchronizedBl  $3.4$
- FindFieldSelfAssignment
	-
- 
- 
- 
- FindJSR166LockMonitoren
- FindLocalSelfAssignment2  $<sup>1</sup>$ </sup>
- FindMaskedFields 之件
- E FindMismatchedWaitOrNo
- FindNakedNetify

» 每次扫描字节回新会通用sawDiscoute方法 **S BURGAR KRAIN** public void sawOpcode(int seen) { if (seen ==  $GETSTATE$ ) { if (getClassConstantOperand().equals("java/lang/System")) { if(getNameConstantOperand().equals("out") | | getNameConstantOperand() .equals("err")){ BugInstance bug = new BugInstance( detector this, two "30 SYSOUT DETECTOR", NORMAL PRIORITY).addClassAndMethod(this).addSourceLine( this, getPC());

bugReporter.reportBug(bug):

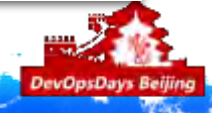

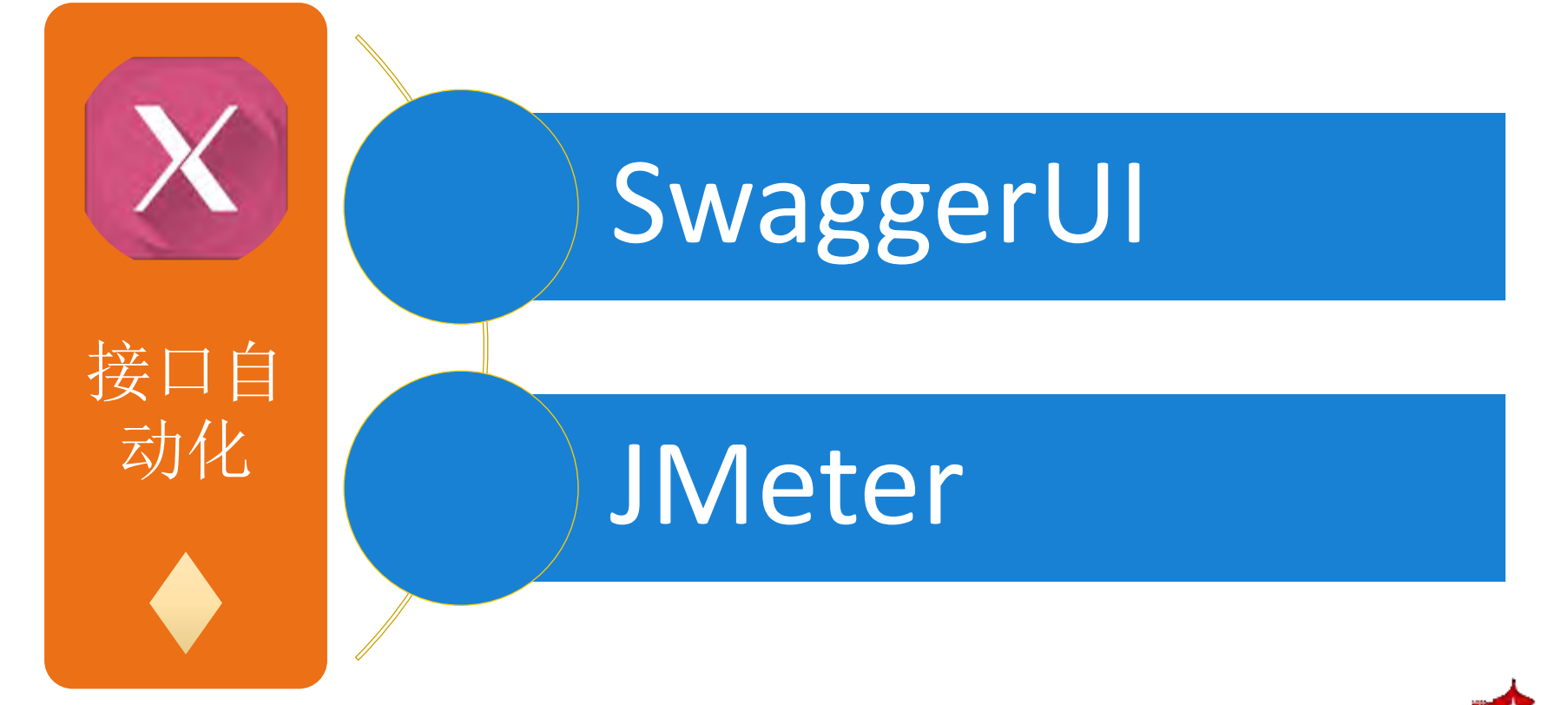

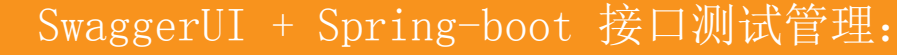

1. 添加依赖到gradle脚本

DevOpsDays 2017 · 北京站

接口自

动化

2. 添加SwaggerUI配置来激活对应服务

```
dependencies {
    compile('io.springfox:springfox-swagger2:2.6.1')
    compile('io.springfox:springfox-swagger-ui:2.6.1')
```

```
7 + 4+ Created by fangcheng on 2017/2/8.
\star/
@Configuration
@EnableSwagger2
public class Swagger2Configuration {
    @Bean
    public Docket buildDocket(){
        return new Docket(DocumentationType.SWAGGER_2)
                .apiInfo(buildApiInfo())
                . select().apis(RequestHandlerSelectors.basePackage( basePackage: "com.id.web.swagger controller"))
                .paths(PathSelectors.any())
                :build():
    private ApiInfo buildApiInfo(){
        return new ApiInfoBuilder()
                .title("JD接口测试API文档")
                .contact(new Contact( name: "JD Interface Testing API", un: "xxxx.jd.com", amail: "fangcheng@jd.com"))
                .version("V0.1")
                .build();
```
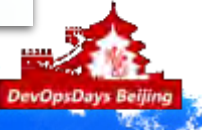

### SwaggerUI + Spring-boot 接口测试管理: Demo Api

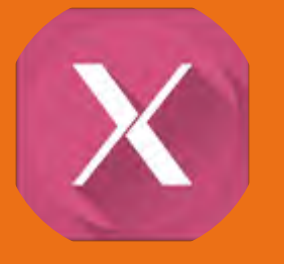

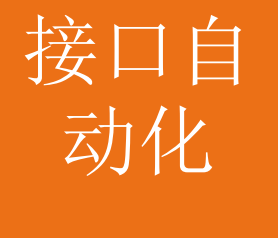

@Api(value = "计算器服务", description = "提供简单的计算服务, 纯demo") @RestController @RequestMapping("/compute") public class CalculatorController {

@ApiOperation("加法运算") @PostMapping("/add") public Double add(@RequestParam Double a, @RequestParam Double b){ return a+b;

@ApiOperation("减法运算") @PostMapping("/sub") public Double sub(@RequestParam Double a, @RequestParam Double b) { return  $a - b$ ; }

(GApiOperation("乘法运算") @PostMapping("/mul") public Double mul(@RequestParam Double a, @RequestParam Double b) { return a \* b; }

@Api0peration("除法运算") @PostMapping("/div") public Double div(@ApiParam("被除数")@RequestParam Double a, @ApiParam("除数")@RequestParam Double b) { return a / b; }

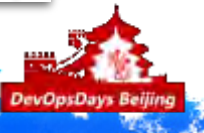

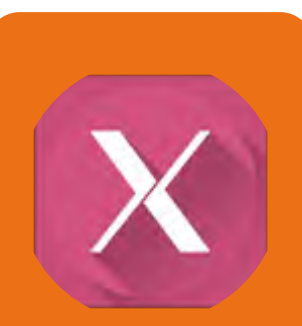

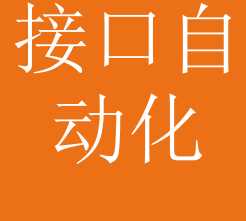

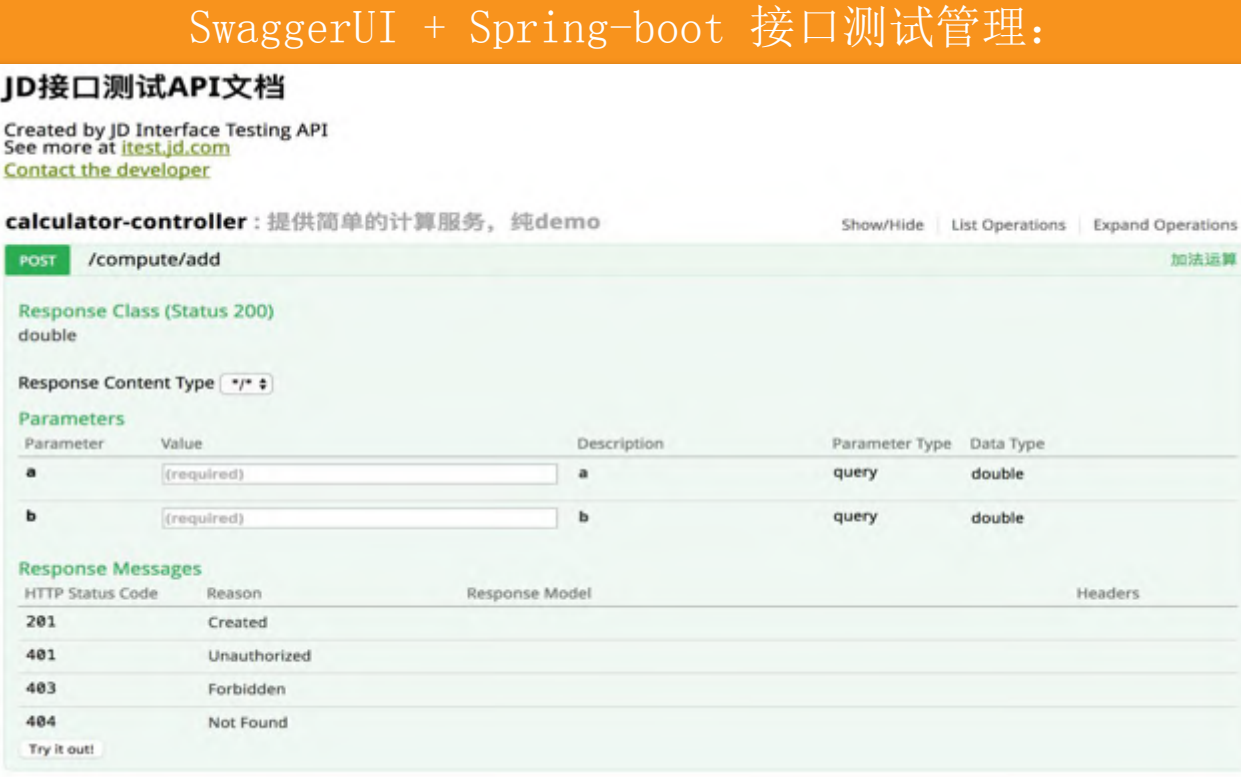

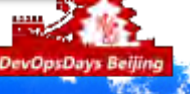

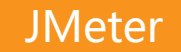

基本介绍: Jmeter是一款非常优秀开源的接口/性能测试工具

接口自 动化

DevOpsDays 2017 ·北京站

常用控件: 测试计划、线程组、控制器、配置元件、定时器、 前置处理器、后置处理器、断言、监听器

基本的测试流程如下:

**Create** Develop **Execute** Analyze **Test Thread**  $\blacksquare$ Test Test Test Plan **Scripts** Plan Result Group

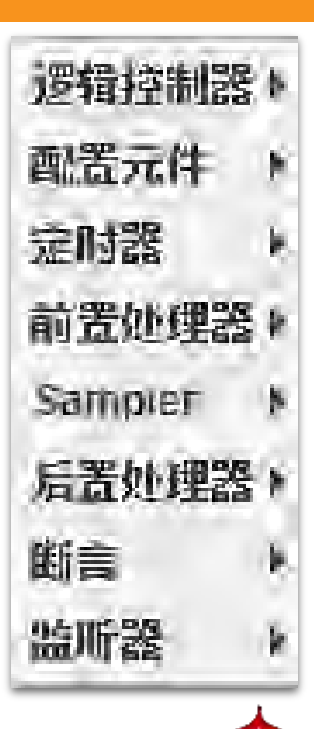

### Jmeter的使用:

- 1. 测试计划是使用 JMeter 进行测试的起点,它是其它 JMeter 测试元件的容器。
- 2. 线程组代表一定数量的并发用户,它可以用来模拟并发用户发送请求。实际的请求内容在 Sampler中定义,它被线程组包含。
- 3. 监听器负责收集测试结果,同时也被告知了结果显示的方式。
- 4. 逻辑控制器可以自定义JMeter发送请求的行为逻辑,它与Sampler结合使用可以模拟复杂的请 求序列。
- 5. 断言可以用来判断请求响应的结果是否如用户所期望的。它可以用来隔离问题域,即在确保功 能正确的前提下执行压力测试。
- 6. 配置元件维护Sampler需要的配置信息,并根据实际的需要会修改请求的内容。
- 7. 前置处理器和后置处理器负责在生成请求之前和之后完成工作。前置处理器常常用来修改请求 的设置,后置处理器则常常用来处理响应的数据。
- 8. 定时器负责定义请求之间的延迟间隔。

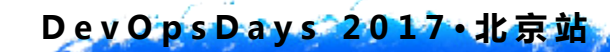

接口自

动化

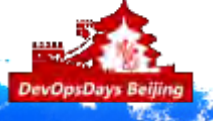

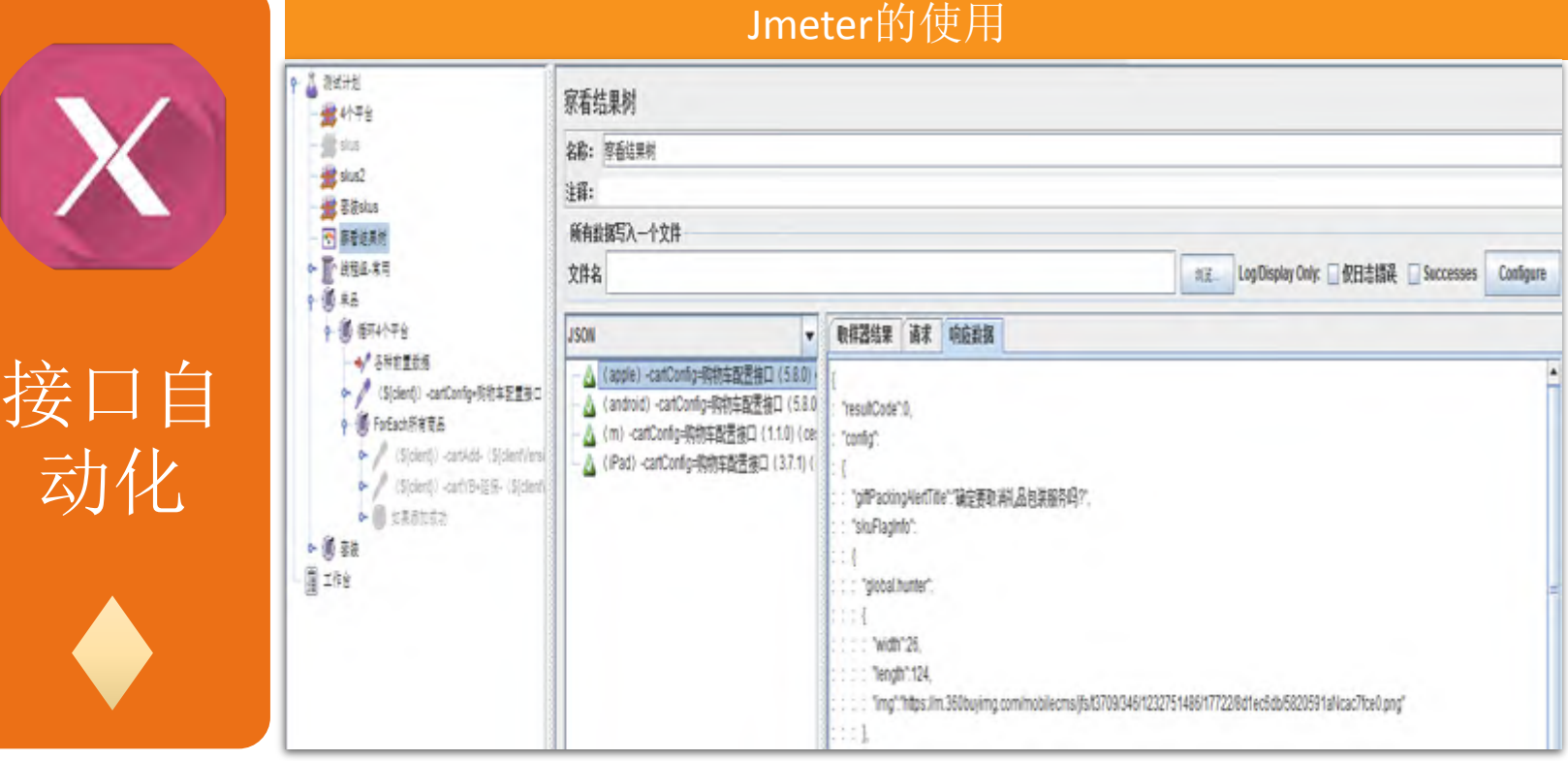

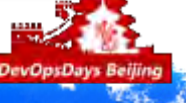

UI自 动化 Appium

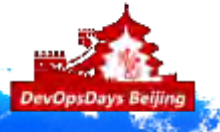

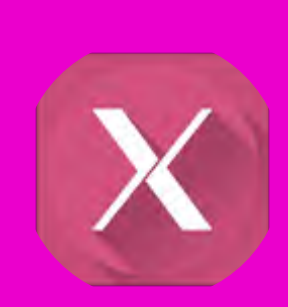

UI自

动化

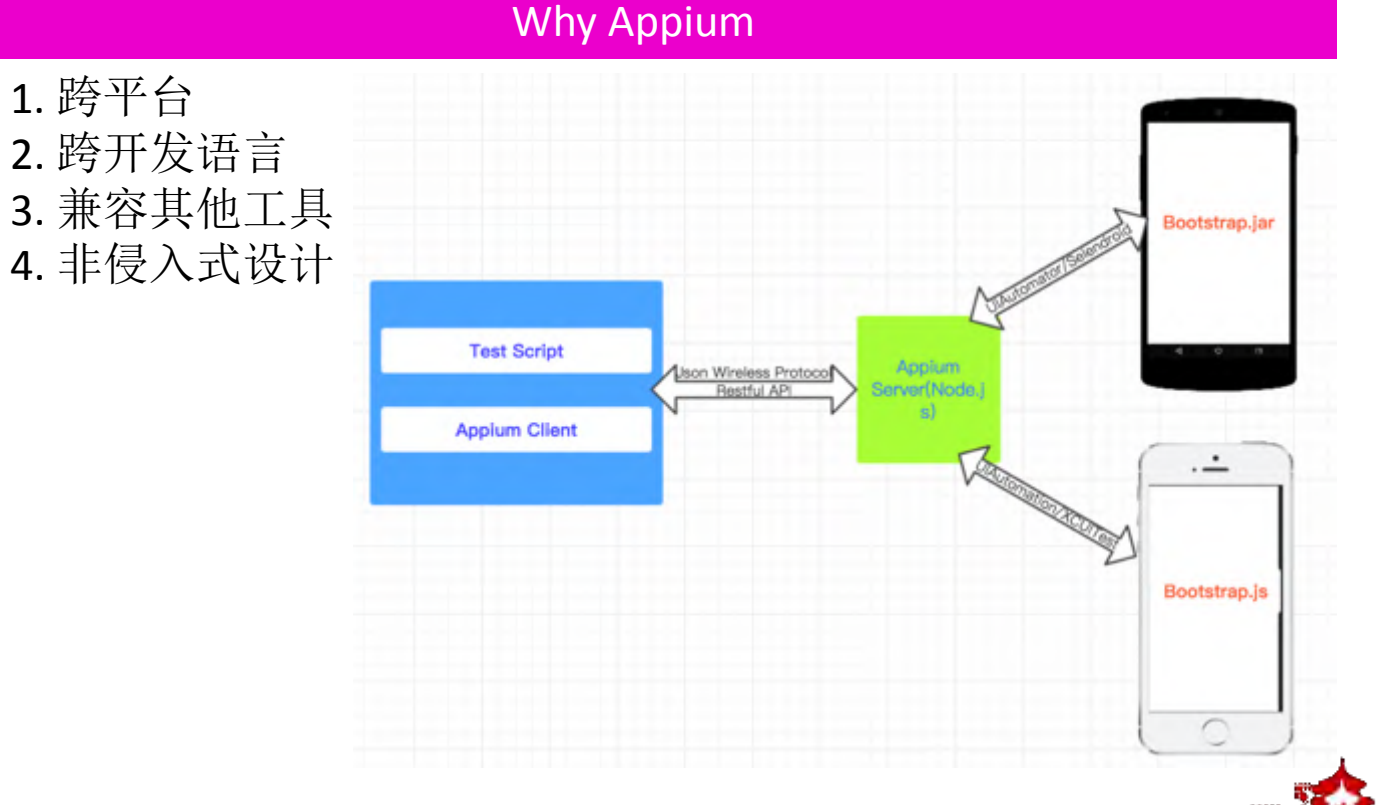

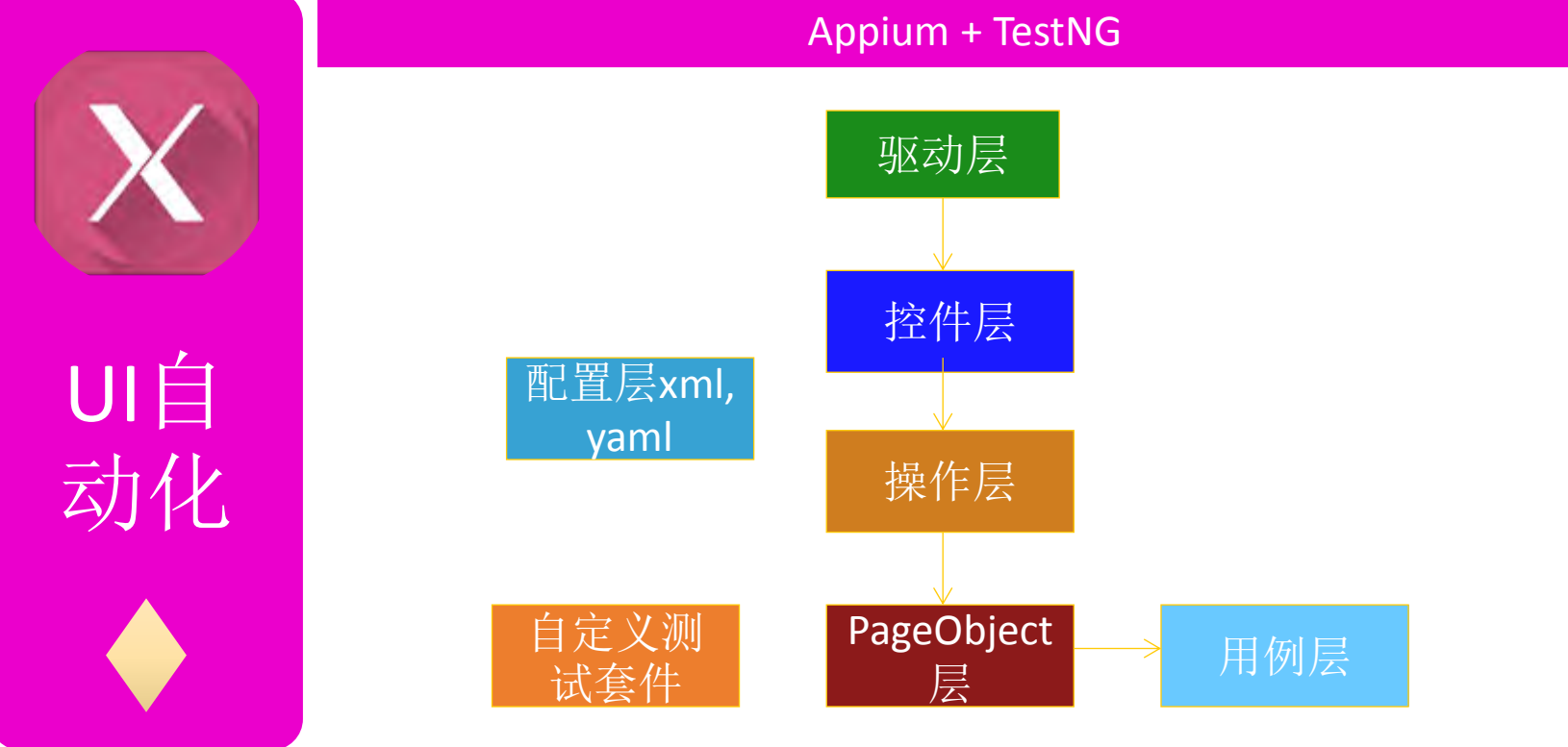

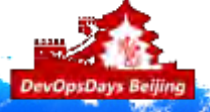

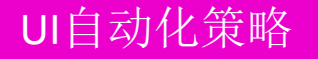

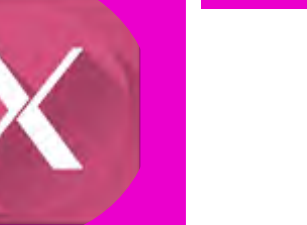

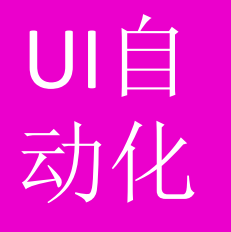

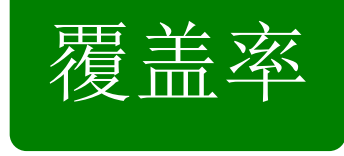

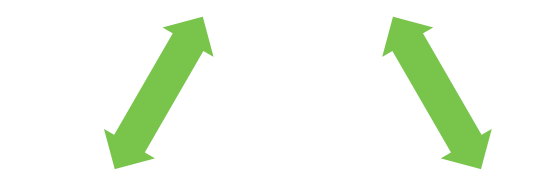

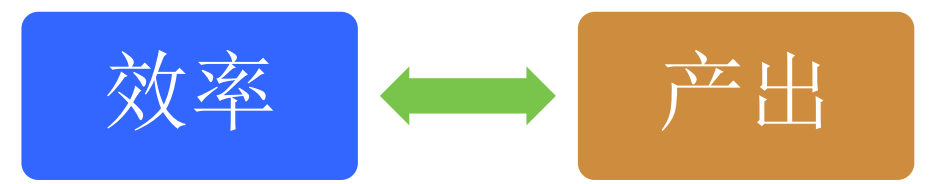

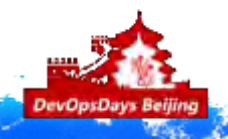

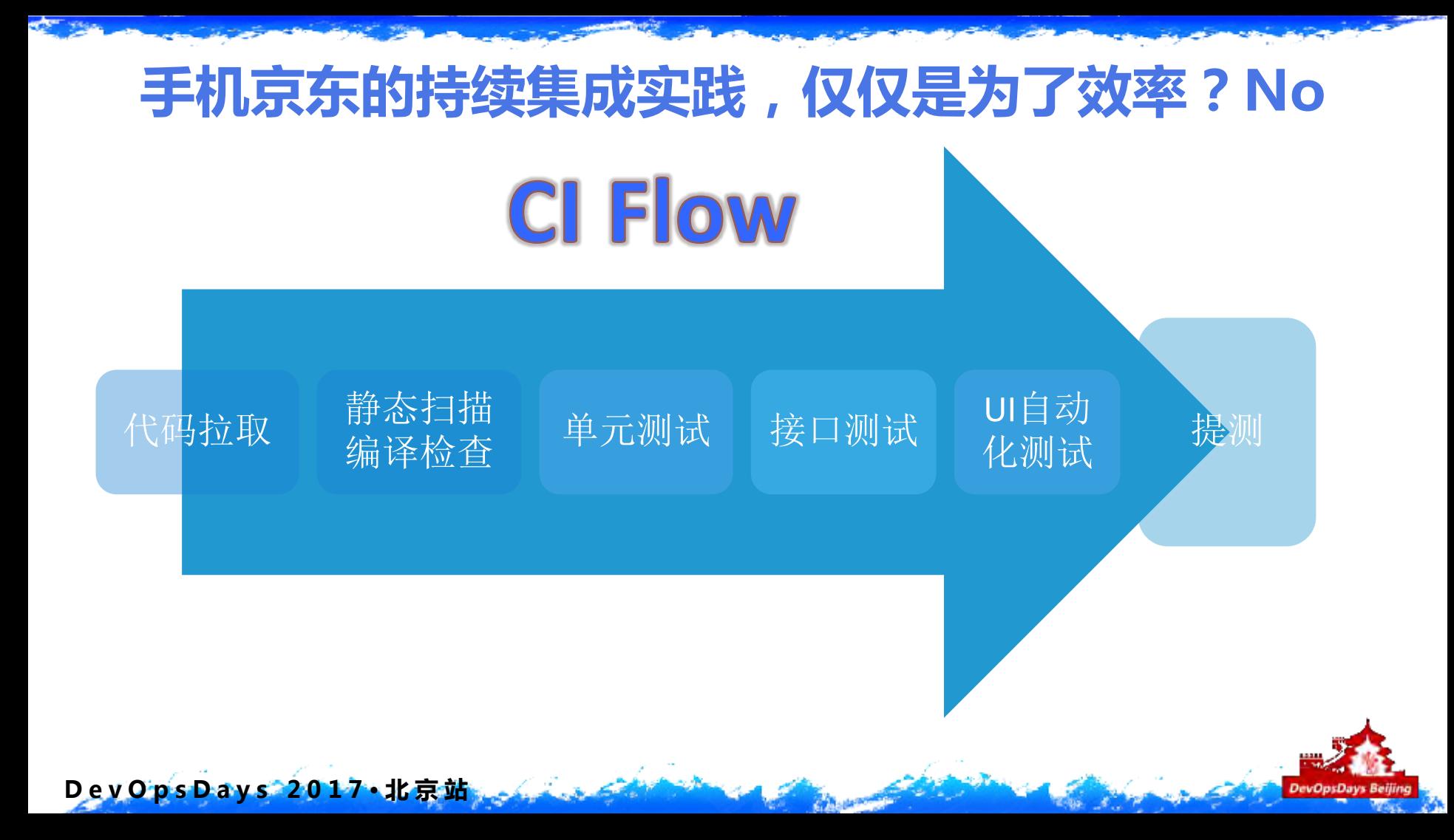

### 手机京东的持续集成实践,CI-Service Framework

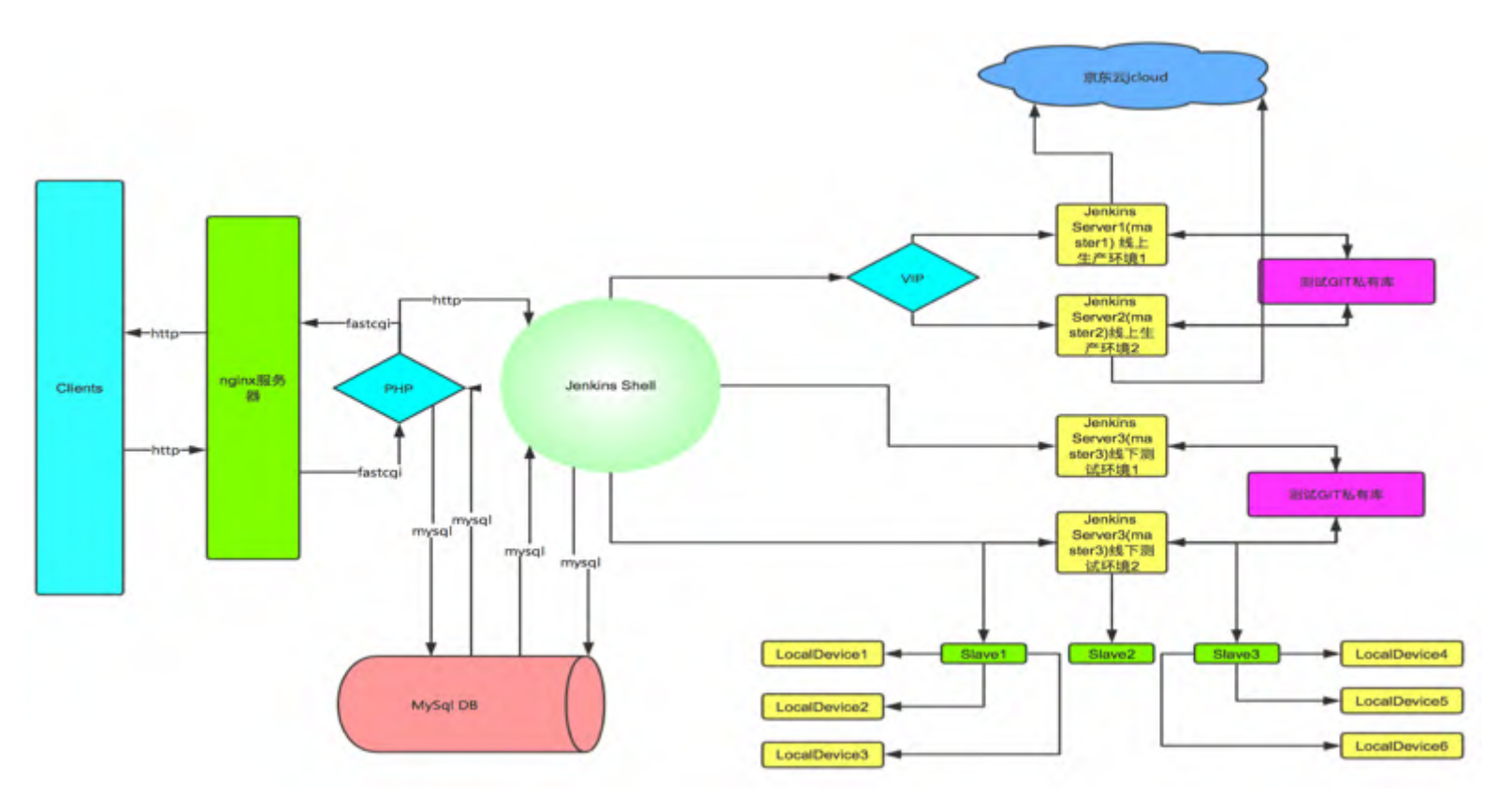

Dev OpsDays 2017 · 北京站

**DevOpsDays Belling** 

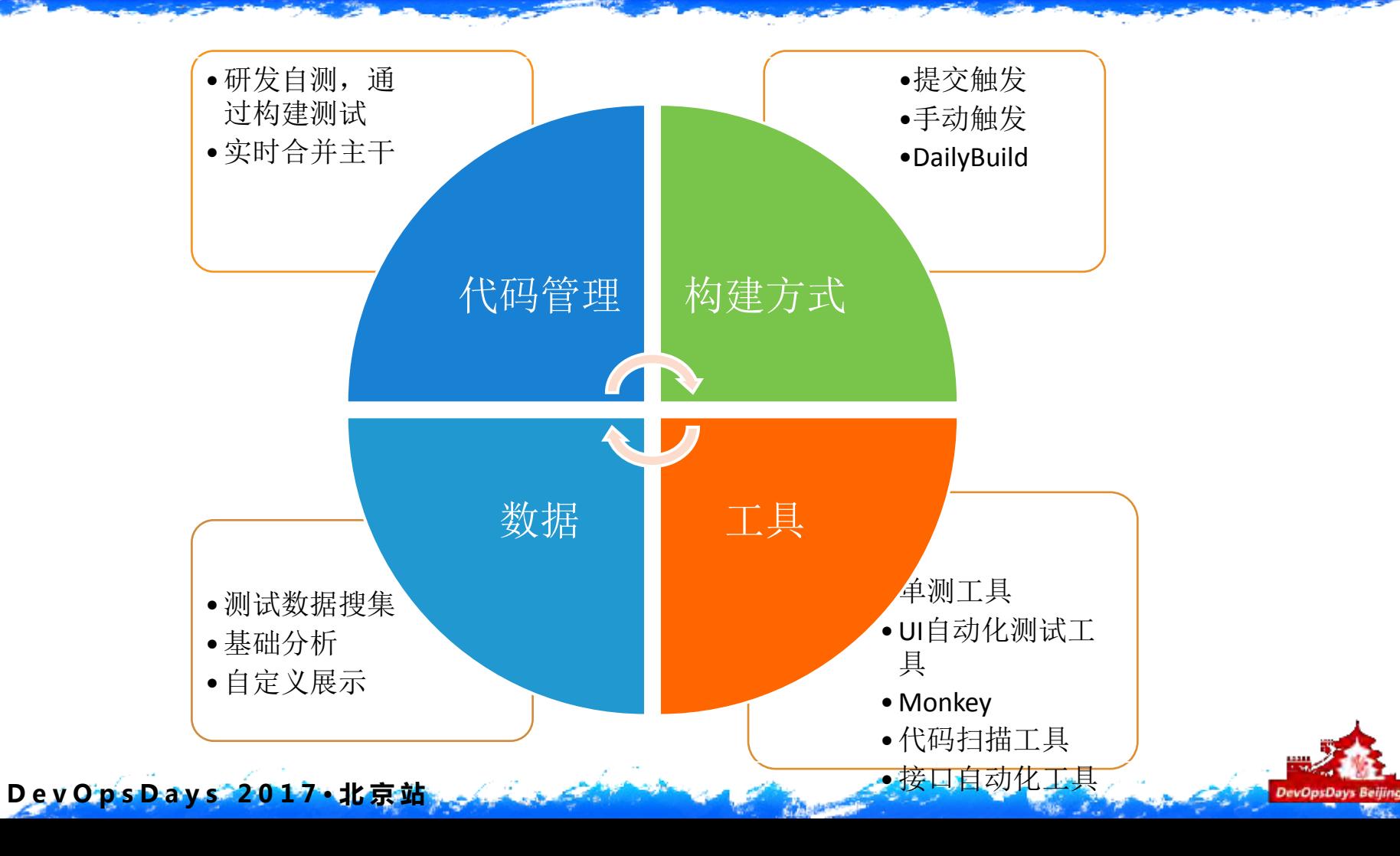

**CALL AND** 

## 手机京东的持续集成实践,仅仅是为了效率?No

### CI实践的主要价值体现

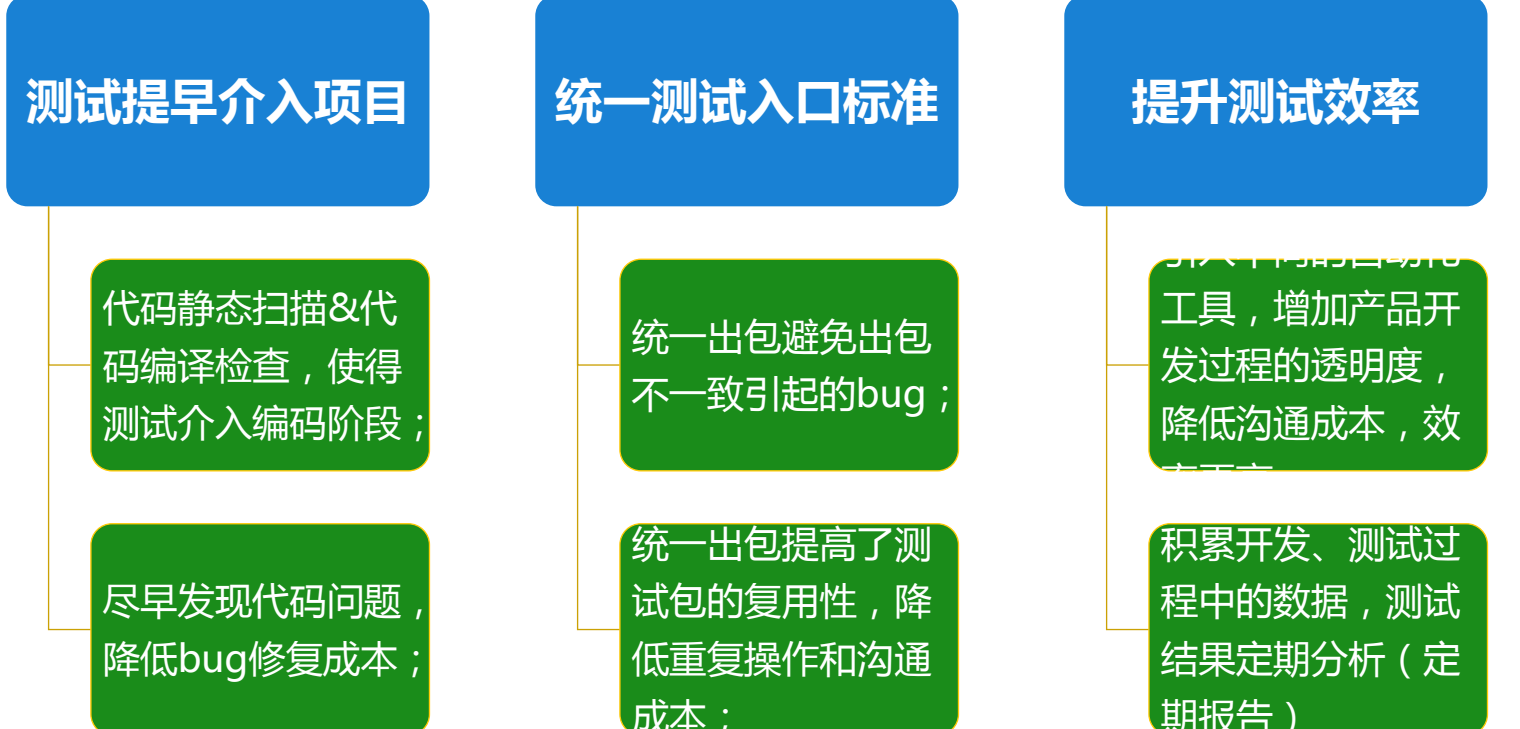

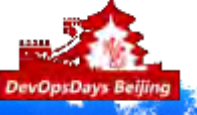

未来展望,CI-CD

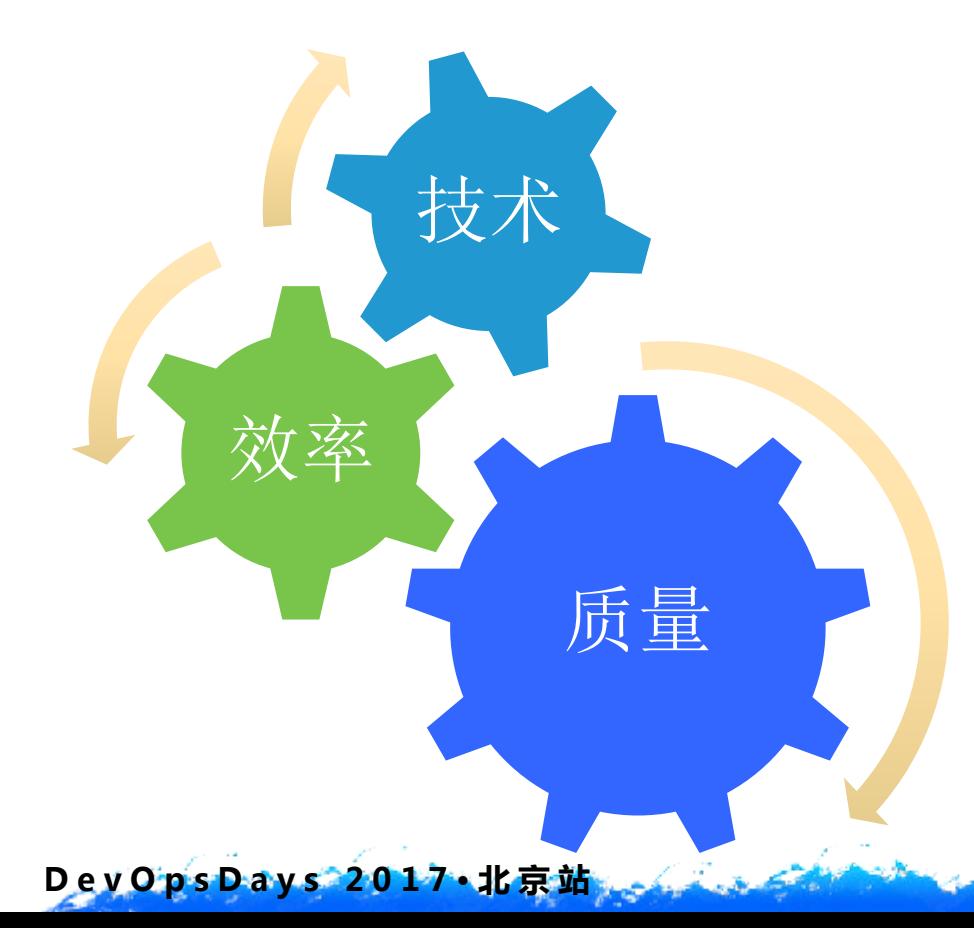

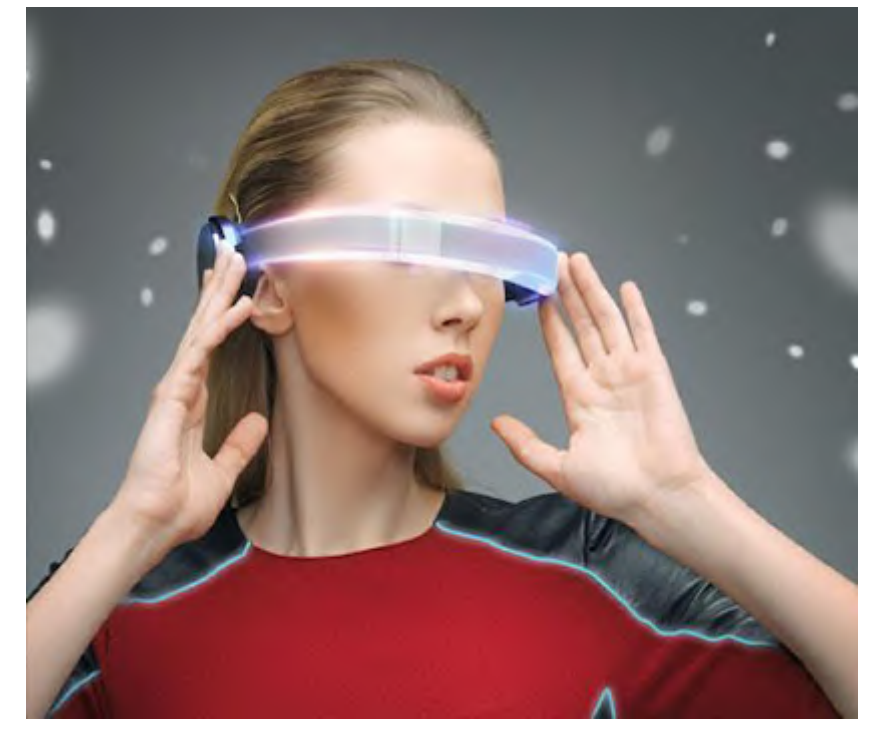

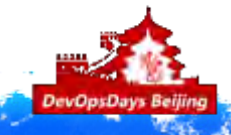

### 未来展望,CI-CD

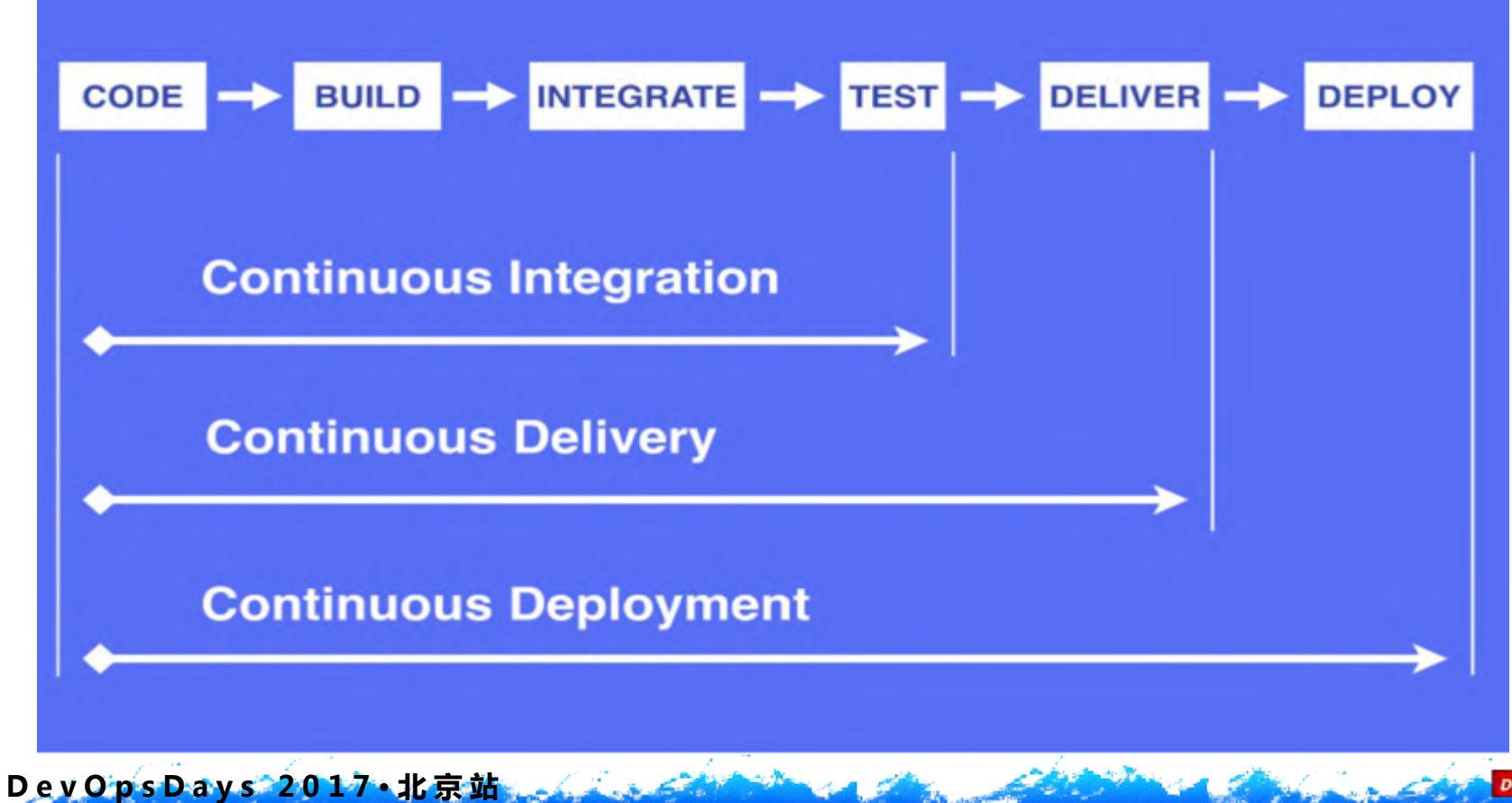

### 未来展望,持续集成到持续交付

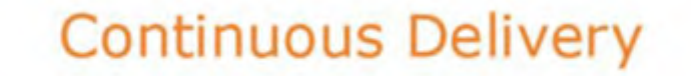

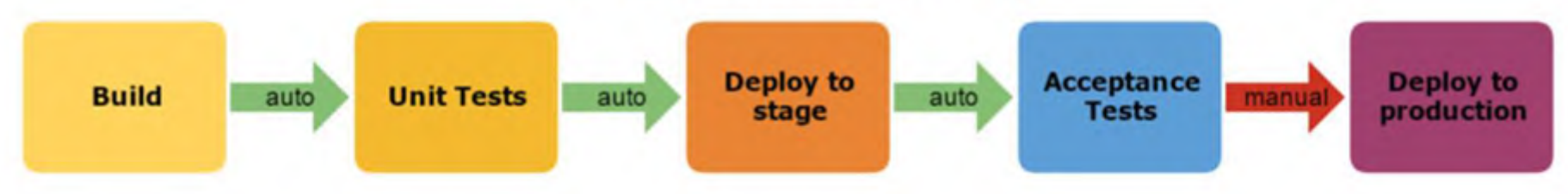

1. 快速发布。能够应对业务需求,并更快地实现软件价值。

- 2. 编码->测试->上线->交付的频繁迭代周期缩短,同时获得迅速反馈;
- 3. 高质量的软件发布标准。整个交付过程标准化、可重复、可靠,
- 4. 整个交付过程进度可视化,方便团队人员了解项目成熟度;

Dev Ops Days 2017 · 北京站

5. 更先进的团队协作方式。从需求分析、产品的用户体验到交互 设计、开发、测试、 运维等角色密切协作,相比于传统的瀑布式软件团队,更少浪费。

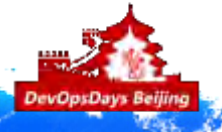

### 未来展望,持续集成到持续部署

### 前景展望: 持续集成到持续部署,我们需要做什么

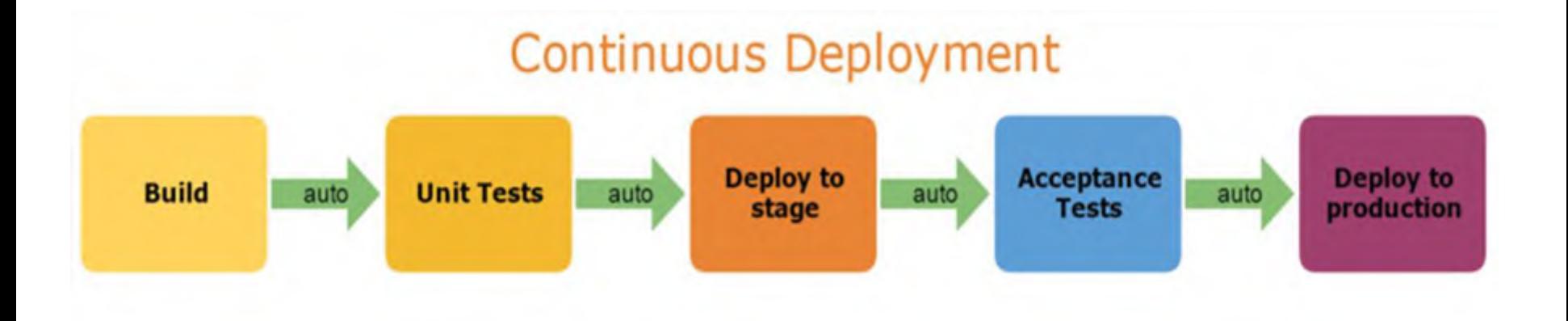

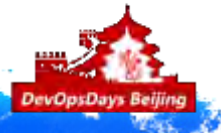

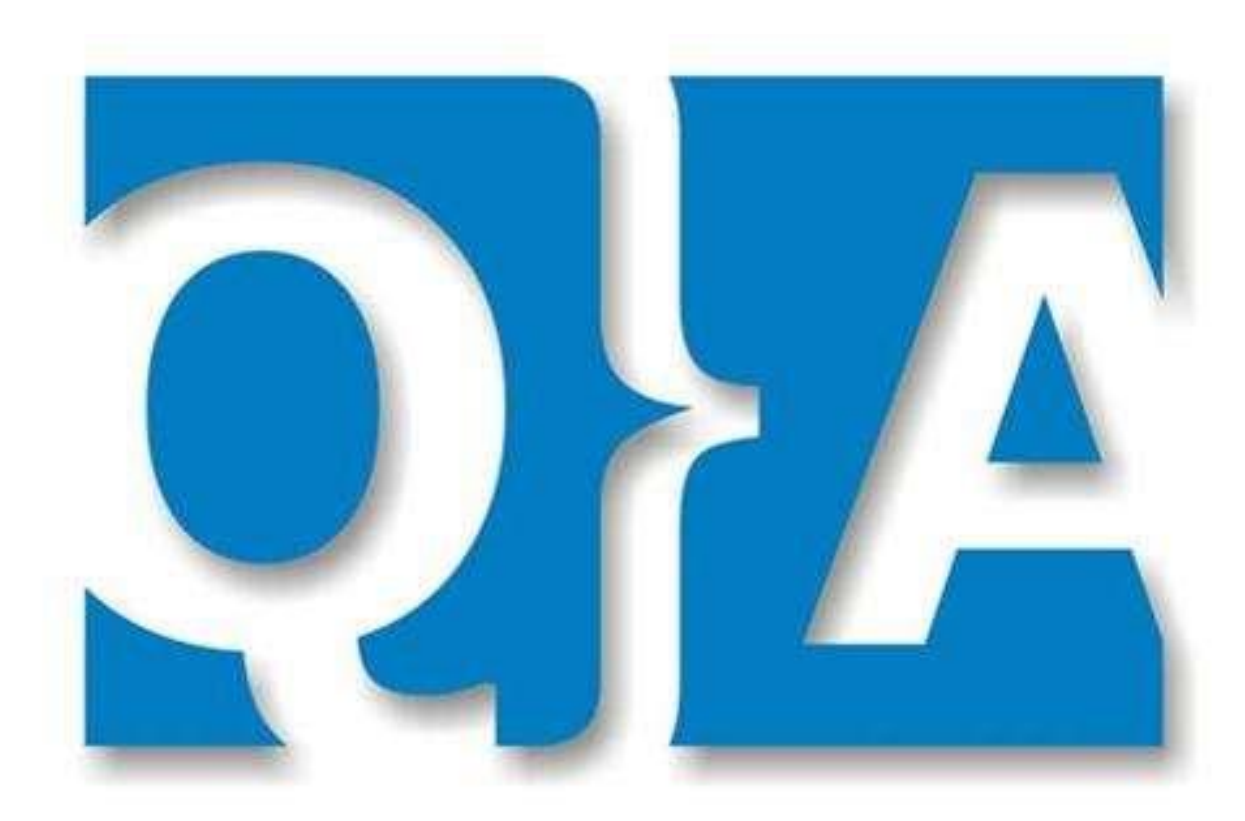

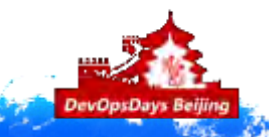

D e v O p s D a y s 2017 • 北京站

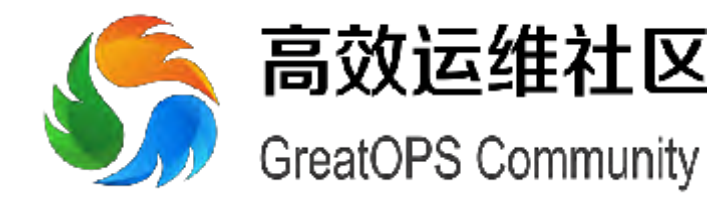

GOPS 4月深圳 / 7月北京 / 11月上海 EXIN DevOps Master 认证研修 DevOpsDays 3月北京 / 8月上海 DevOps 企业内训 / 咨询服务 DevOps China 全国巡回技术沙龙 其他量身定制服务项目

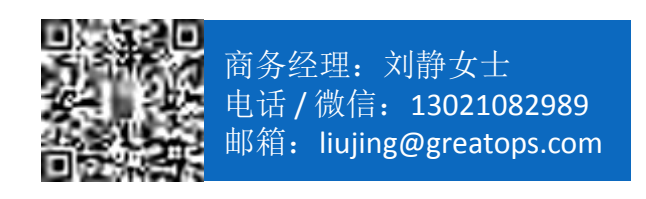

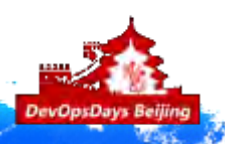

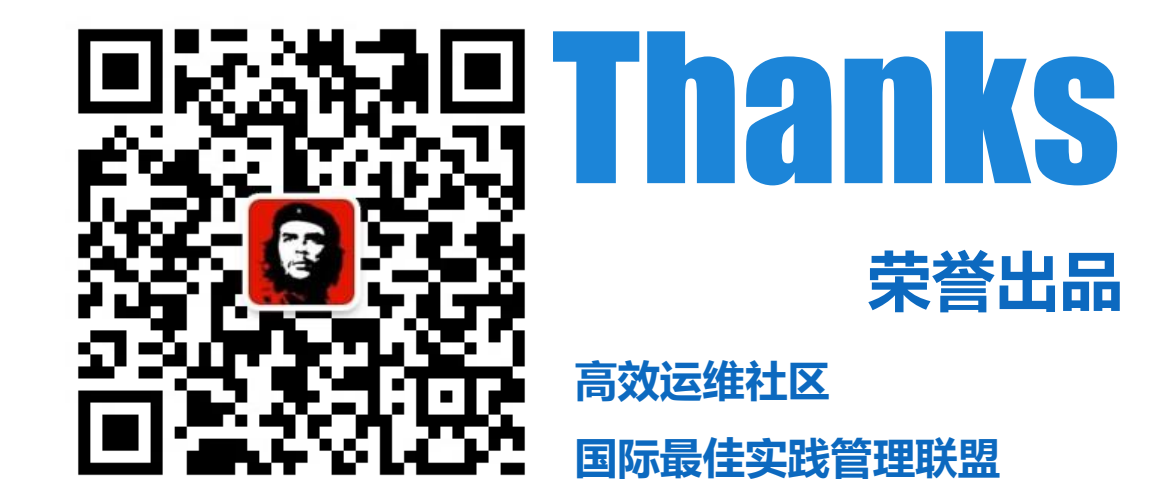

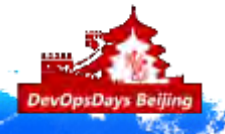